# **Converting ACT!® to CSV/Excel**

## *Using Exporter® Software*

Last updated July 2023

© Copyright 2010-2021 JL Technical Group. Exporter is a registered trademark of JL Technical. All other trademarks mentioned are the property of their respective owners

Reproduction, adaptation or translation without prior written permission is prohibited, except as allowed under the copyright.

## **Table of Contents**

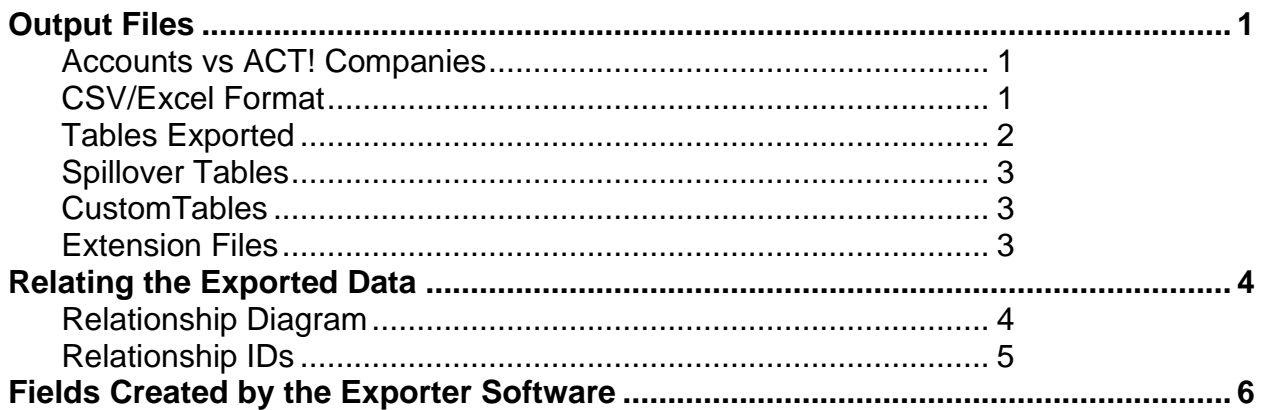

## **OUTPUT FILES**

#### Accounts vs ACT! Companies

Many contemporary CRMs use Accounts which are like ACT! Companies. Some, such as Salesforce, require that all Contacts be assigned to an Account. Even if not required, it is generally considered best practice to have all Contacts assigned to an Account. Because ACT! has a ContactCentric structure, Contacts are often not assigned to a Company. Therefore, the Exporter software will build Accounts using the rules below.

- If a contact belongs to an ACT! Company, the account information for that Contact will be taken from the ACT! Company data table. The UniqueID for the Company will be placed in the AccountID field in the Contact.csv file. The X\_AccountName field will be populated with this name.
- If a Contact does not belong to an ACT! Company and the contents of CompanyName in the Contact record does not match an existing Company, then CompanyName will be used to create the account. All Contacts with the same CompanyName will be assigned to the created Account.
- If a Contact does not belong to an ACT! Company and does not have a company name in the record, the contact will be assigned to an Account called "*Not Given"*

Because ACT! has numerous ways to assign Contacts to Companies, sometimes what you see in the Company field in the Contact detail display can be misleading. For example, if the Contact is assigned using the Groups/Companies tab or using a dynamic assignment rule, the data in the Company field will not reflect this. Generally, the information in the Groups/Companies will display all the links.

ACT! allows Contacts to be assigned to multiple Companies. This can frequently cause issues with other CRMs. If a Contact has been assigned to multiple Companies, this information is contained in the X\_Other\_Companies field.

More information here: ACT! Company vs Company Name [https://jltechnical.com/article\\_blog.htm](https://jltechnical.com/article_blog.htm)

#### CSV/Excel Format

All tables are exported in windows qualified Comma Delimited Values (CSV) format. This means that each line of the file is a data record. And each record consists of one or more fields, separated by commas. A quote mark (") qualifier is placed around each field. This allows embedded quotes, commas, and line feeds within the fields.

These files can be opened and edited with Excel. However, this can produce some unwanted results. For example, Excel will strip off leading zeros of zip codes. To stop this, you will need to format the Zip Code field each time before saving the file.

## Tables Exported

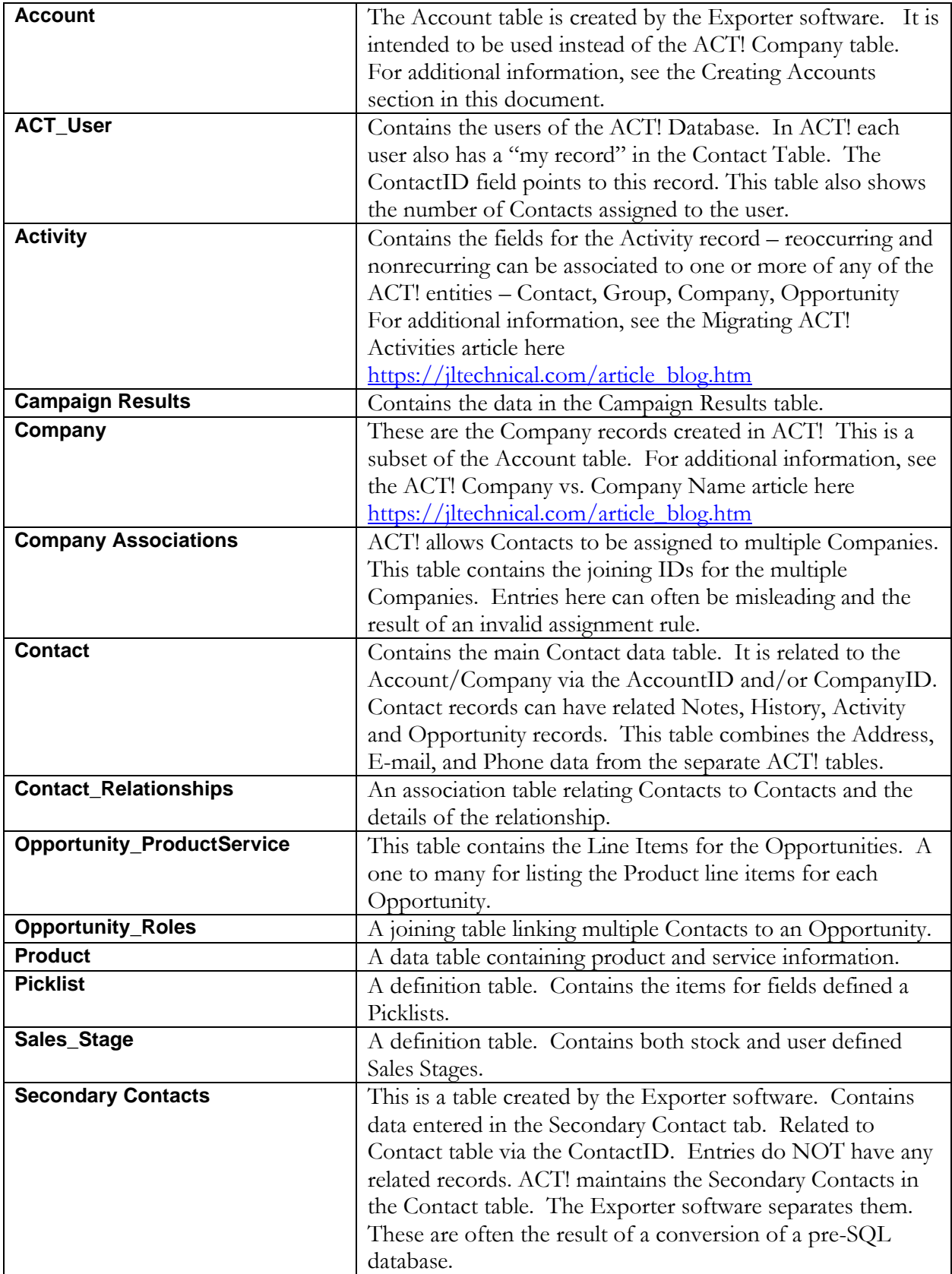

### Spillover Tables

ACT! does not limit the number of user fields that can be added to the base tables. However, if the maximum row size is exceeded, Spillover tables are created. The Exporter attempts to combine as many of these as possible. However, when this cannot be done, extra tables are labeled CONTACT\_SPILLOVER**<sup>n</sup>** (where n is the is the sequential number of the Spillover table).

#### **Example :**

CONTACT.CSV CONTACT\_SPILLOVER3.CSV CONTACT\_SPILLOVER4.CSV In the above example, the Spillover tables 1 and 2 have been combined into the CONTACT.CSV table.

#### **CustomTables**

ACT! does provide the ability to add Custom Tables. These are done via an option from Swiftpage or 3rd party. These tables will be labeled XCUST\_**tablename** (where tablename is the name assigned by the user). There will also be joining tables for the Company, Contact, Group and Opportunity tables. These are labeled XCUST\_COMPANY\_**tablename** , XCUST\_CONTACT\_**tablename** ..etc.

#### Extension Files

Most Import utilities restrict the size of the CSV to 50-100MB. This means that large tables need to be split. When this happens, the tables are labeled TABLE\_NAME**n**( where n is the is the sequential extension number).

**Example:** HISTORY.CSV HISTORY\_1.CSV

. HISTORY\_**n**.CSV

#### **RELATING THE EXPORTED DATA**

The data is exported into several files. These files are linked together by a uniqueID field. You need to be aware of how they are joined to link the "child" records back to the "parent". In each file (Contact.csv, Note.csv etc, you will see fields whose names end in ID. The flowing diagram illustrates how the tables are linked

#### Relationship Diagram

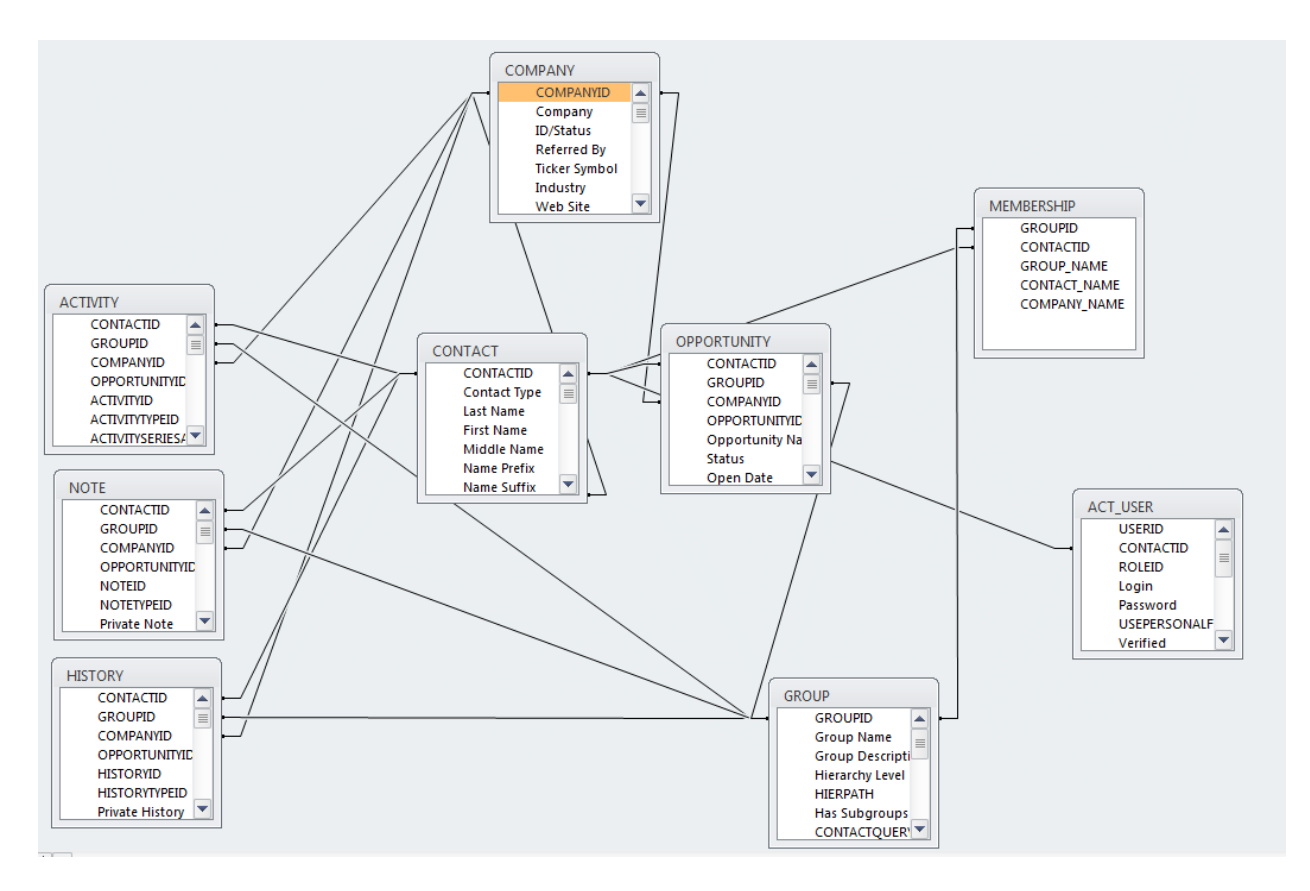

## Relationship IDs

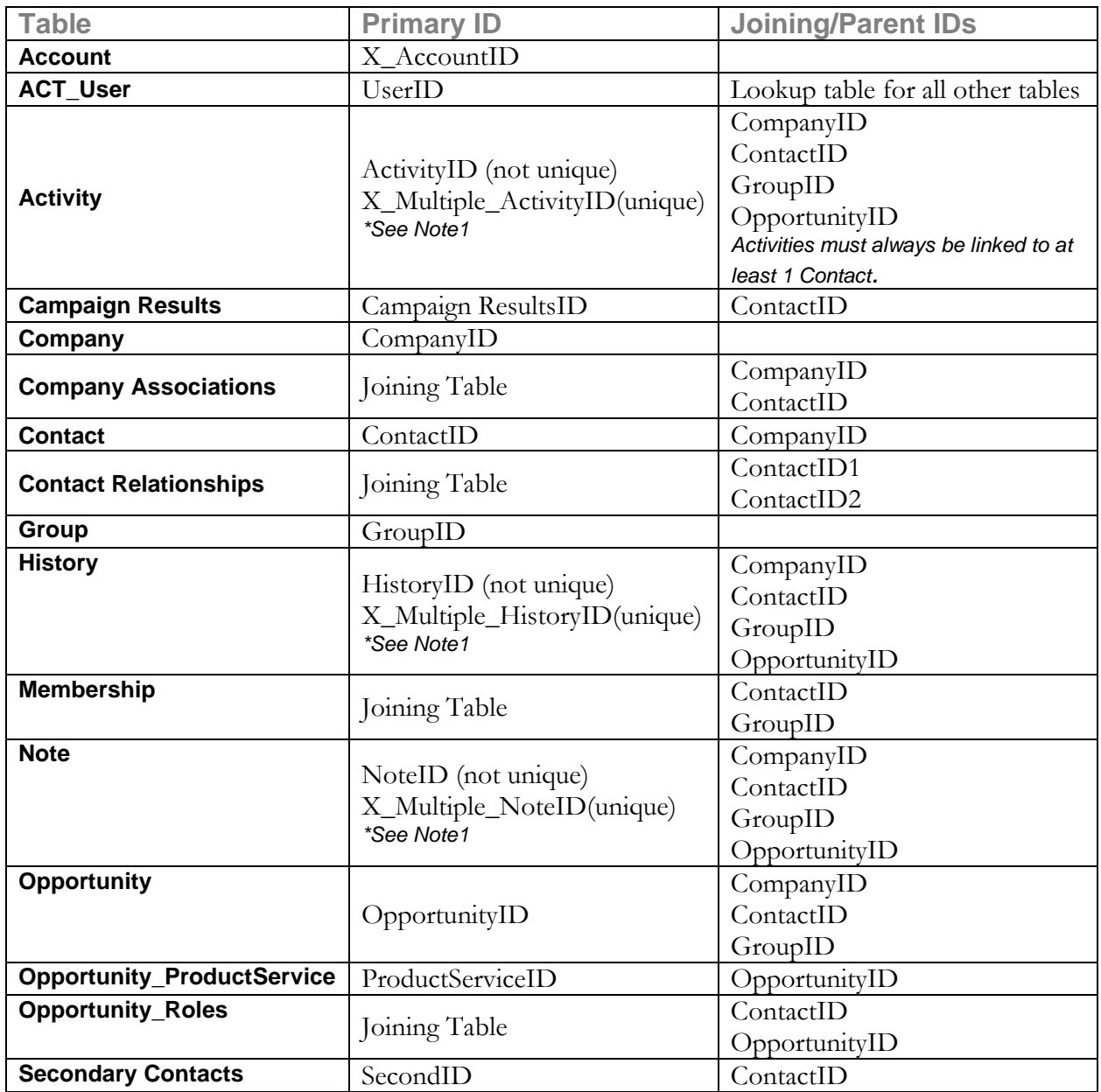

## **FIELDS CREATED BY THE EXPORTER SOFTWARE**

The Exporter software creates several fields to assist you understanding the data.

**Fields beginning with ACT\_** are ID and/or system fields from ACT! While these usually don't need to be included in your import, we recommend that you do include them for future links back to your ACT! database.

**Fields beginning with X\_** are translated fields. For example, the X\_RecordManager field is the actual name of the Record Manager instead of the coded ID. All coded fields are still exported.